<sub>Документ п**МИНИСТЕВСТВО МАМКИ И** ВЫСШЕГО ОБРАЗОВАНИЯ РОССИИСКОИ ФЕДЕРАЦИИ</sub> **ФЕДЕРАЛЬНОЕ ГОСУДАРСТВЕННОЕ БЮДЖЕТНОЕ ОБРАЗОВАТЕЛЬНОЕ**  Информация о владельце: **УЧРЕЖДЕНИЕ ВЫСШЕГО ОБРАЗОВАНИЯ** Дата подписания: 21.**8ДОНСКОЙ** ГОСУДАРСТВЕННЫЙ ТЕХНИЧЕСКИЙ УНИВЕРСИТЕТ» **(ДГТУ)** ФИО: Пономарева Светлана Викторовна Должность: Проректор по УР и НО Уникальный программный ключ: bb52f959411e64617366ef2977b97e87139b1a2d

УТВЕРЖДАЮ Директор КЭУП

В.И. Мигаль

# **Информационные технологии в профессиональной деятельности**

рабочая программа дисциплины (модуля)

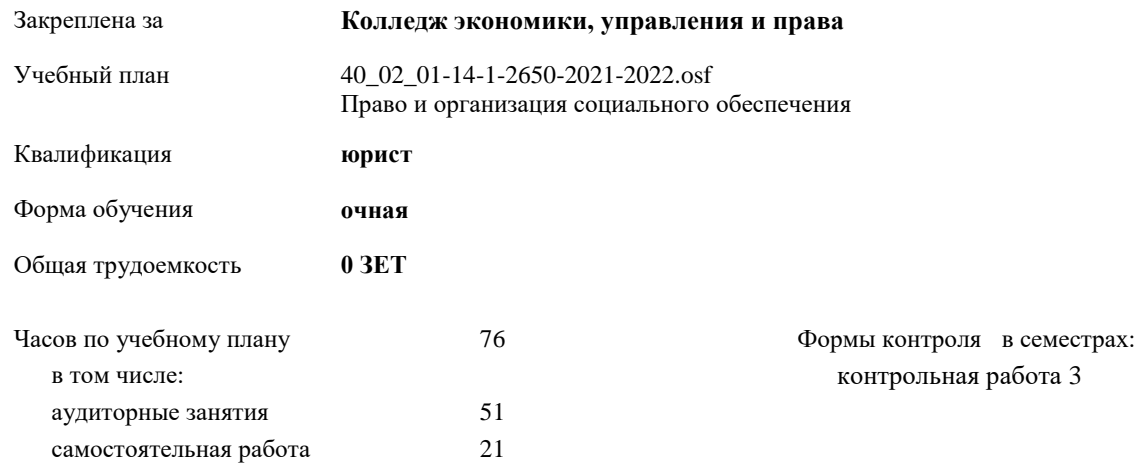

#### **Распределение часов дисциплины по семестрам**

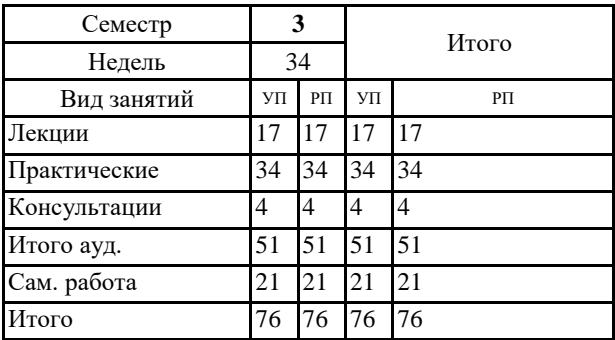

#### Программу составил(и): ∥ *Преп., Войлова Татьяна Владимировна \_\_\_\_\_\_\_\_\_\_\_\_\_\_\_\_\_*

Рецензент(ы):

*\_\_\_\_\_\_\_\_\_\_\_\_\_\_\_\_\_*

Рабочая программа дисциплины (модуля)

#### **Информационные технологии в профессиональной деятельности**

разработана в соответствии с ФГОС СПО:

Федеральный государственный образовательный стандарт среднего профессионального образования по специальности 40.02.01 ПРАВО И ОРГАНИЗАЦИЯ СОЦИАЛЬНОГО ОБЕСПЕЧЕНИЯ (уровень подготовки специалистов среднего звена). (приказ Минобрнауки России от 12.05.2014 г. № 508)

составлена на основании учебного плана:

Право и организация социального обеспечения

Профиль получаемого профессионального образования при реализации программы среднего общего образования: социально-экономический

Рабочая программа одобрена на заседании ЦК

#### **Колледж экономики, управления и права**

Протокол от 30.06.2021 г. № 8 Срок действия программы: 2021-2026 уч.г.  $\frac{log}{log}$  М.А. Логвикова личная подпись инициалы, фамилия

#### **1. ОБЛАСТЬ ПРИМЕНЕНИЯ РАБОЧЕЙ ПРОГРАММЫ**

1.1 Рабочая программа учебной дисциплины «Информационные технологии в профессиональной деятельности» является частью программы подготовки специалистов среднего звена в соответствии с ФГОС по специальности СПО 40.02.01 «Право и организация социального обеспечения».

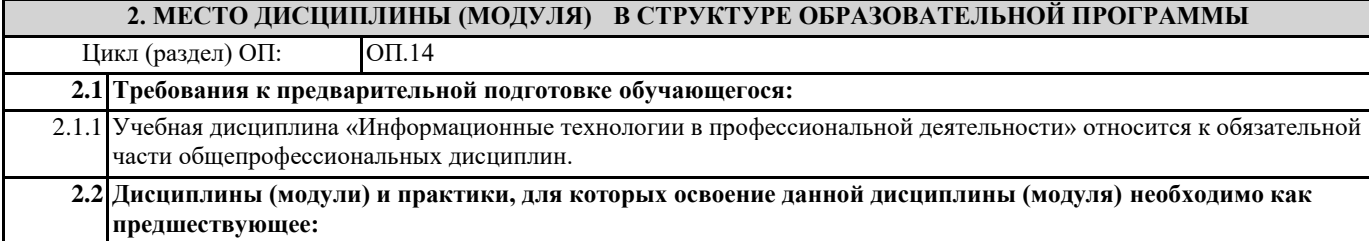

**3. ЦЕЛИ И ЗАДАЧИ ДИСЦИПЛИНЫ (МОДУЛЯ) - ТРЕБОВАНИЯ К РЕЗУЛЬТАТУ ОСВОЕНИЕ ДИСЦИПЛИНЫ (МОДУЛЯ)**

**ОК 1: Понимать сущность и социальную значимость своей будущей профессии, проявлять к ней устойчивый интерес.**

**ОК 2: Организовывать собственную деятельность, выбирать типовые методы и способы выполнения профессиональных задач, оценивать их эффективность и качество.**

**ОК 3: Принимать решения в стандартных и нестандартных ситуациях и нести за них ответственность.**

**ОК 4: Осуществлять поиск и использование информации, необходимой для эффективного выполнения профессиональных задач, профессионального и личностного развития.**

**ОК 5: Использовать информационно-коммуникационные технологии в профессиональной деятельности.**

**ОК 6: Работать в коллективе и команде, эффективно общаться с коллегами, руководством, потребителями.**

**ПК 1.5: Осуществлять формирование и хранение дел получателей пенсий, пособий и других социальных выплат.**

**ПК 2.1: Поддерживать базы данных получателей пенсий, пособий, компенсаций и других социальных выплат, а также услуг и льгот в актуальном состоянии.**

**В результате освоения дисциплины (модуля) обучающийся должен**

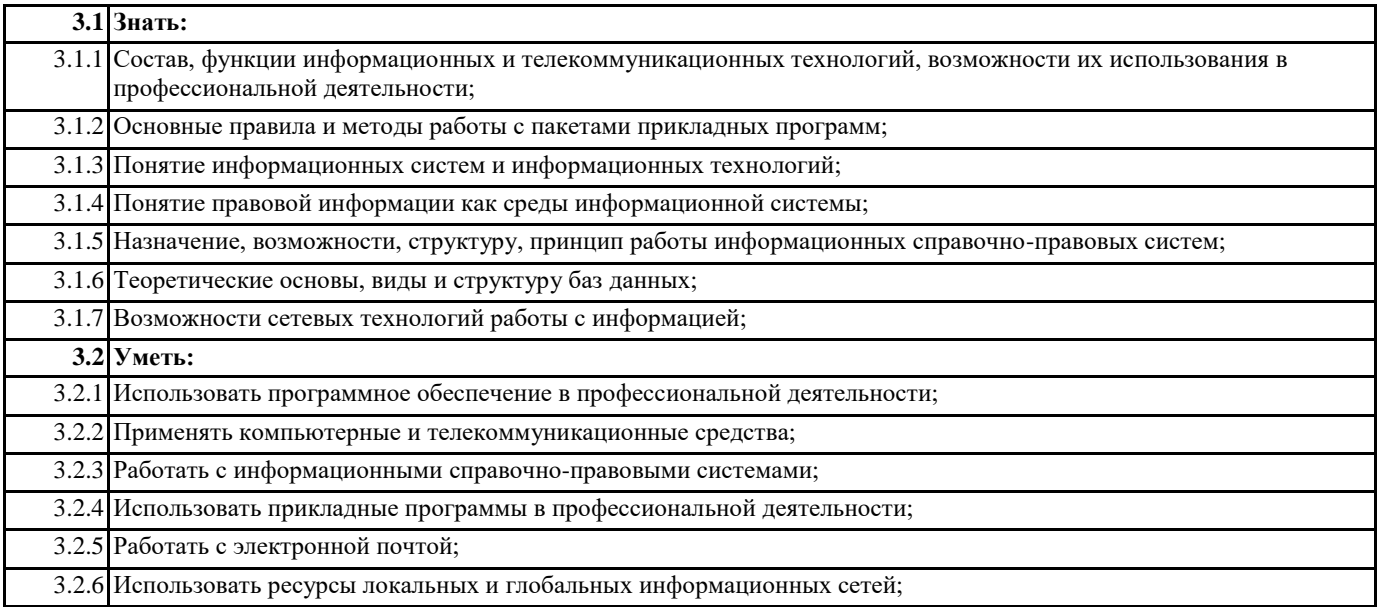

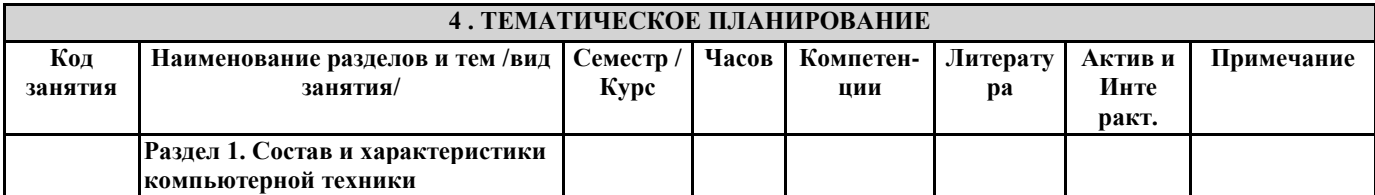

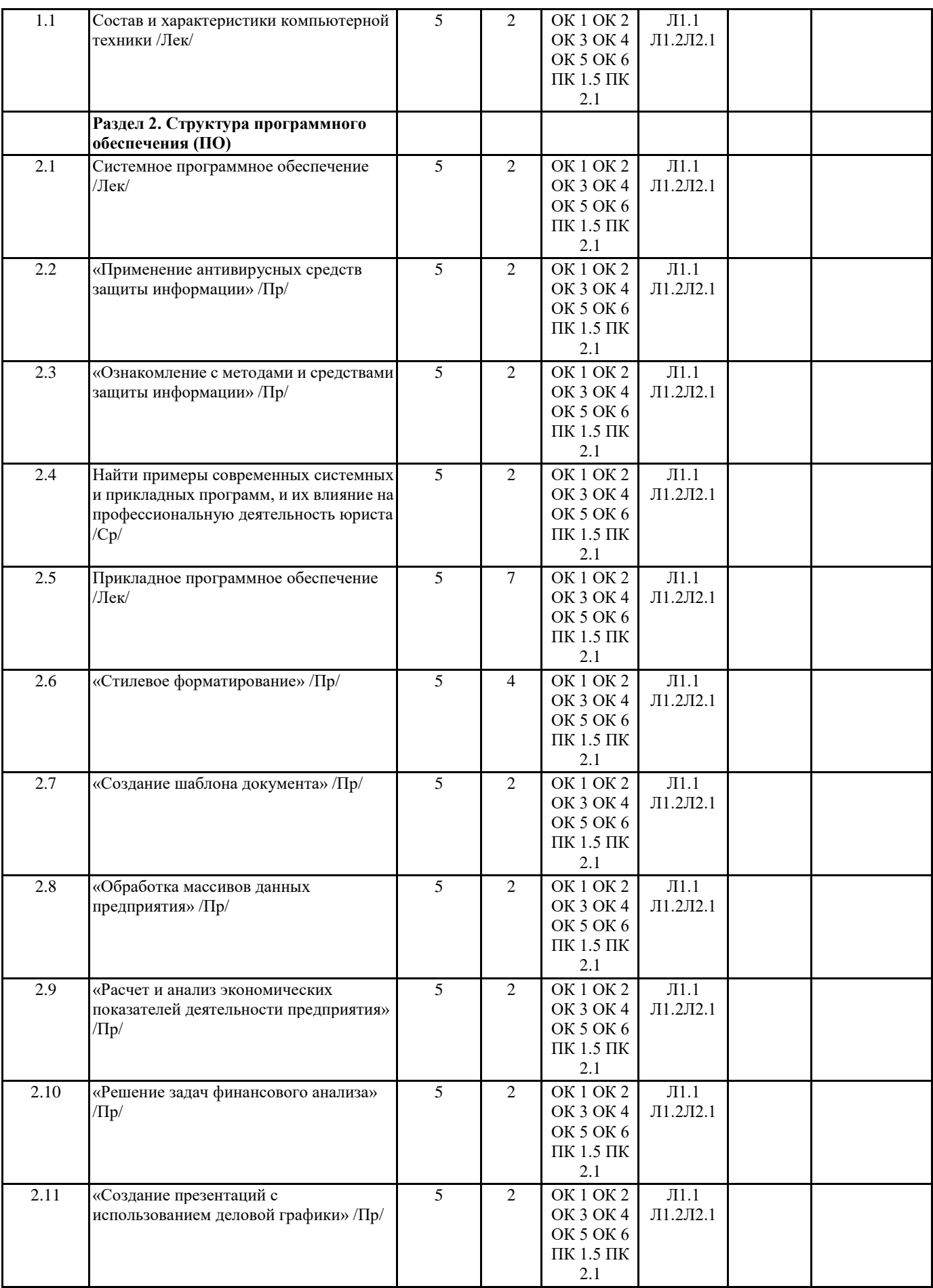

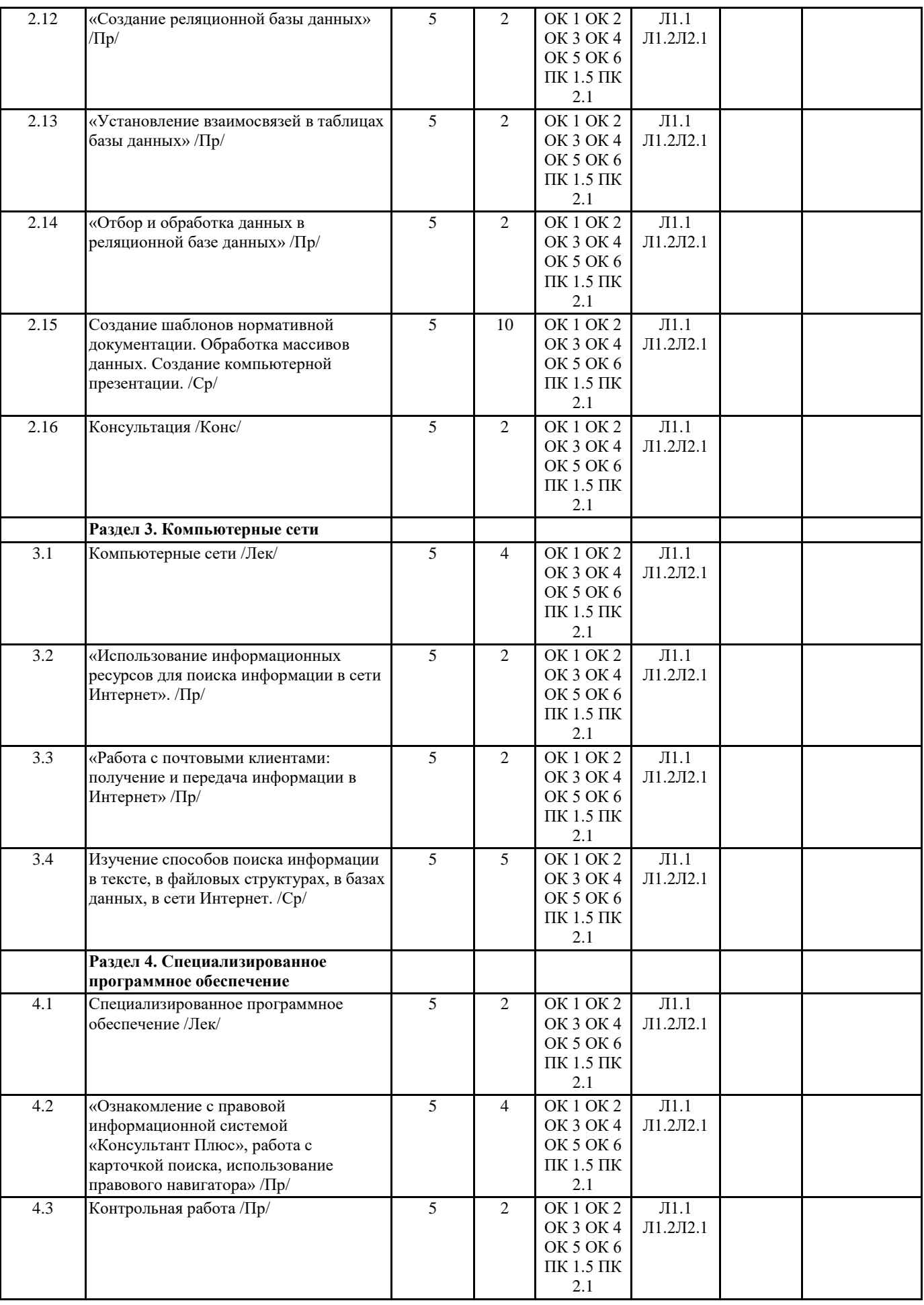

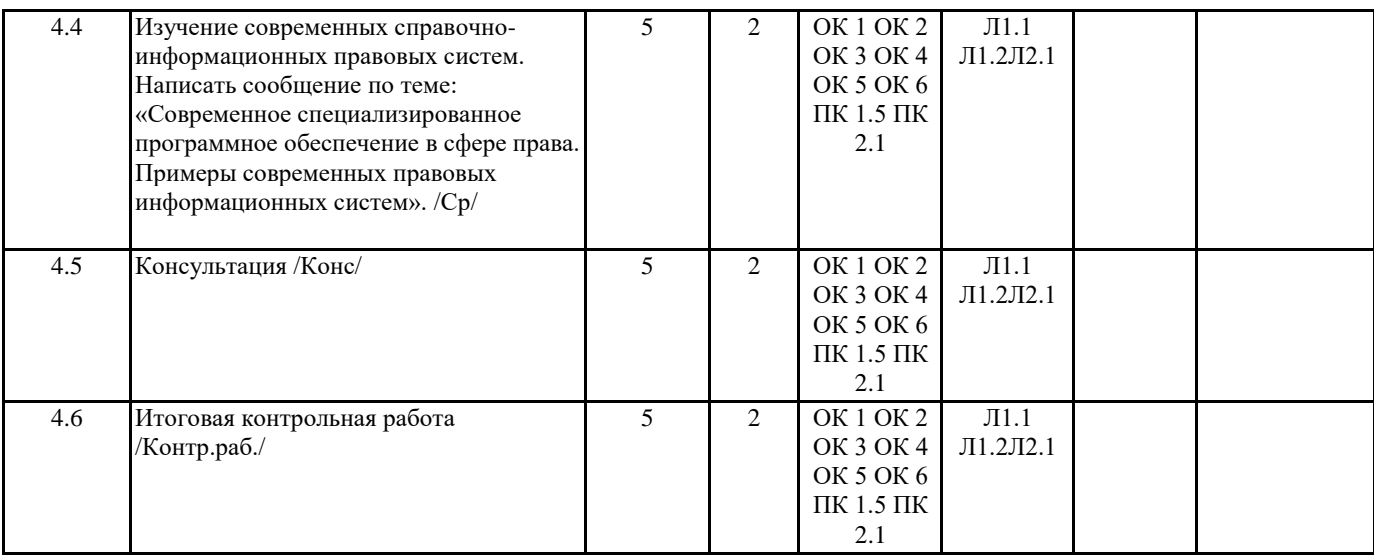

## **5. ФОНД ОЦЕНОЧНЫХ СРЕДСТВ 5.1. Контрольные вопросы и задания** Задания для проведения предварительного контроля Вариант № 1 Выберите несколько правильных ответов: 1) Что из перечисленного относится к параметрам абзаца? а) Начертание; б) Отступ; в) Формат; г) Выступ; д) Выравнивание Выберите единственный верный ответ: 2) Как напечатанное слово сделать зачеркнутым? а) Это сделать невозможно; б) Для этого нужен специальный шрифт; в) Для этого надо изменить свойства шрифта у этого слова; г) Для этого надо изменить свойства шрифта и абзаца у этого слова Выберите единственный верный ответ: 3) Как увеличить расстояние между буквами в слове? а) С помощью пробелов; б) С помощью изменений свойств шрифта; в) С помощью изменений свойств абзаца и шрифта; г) С помощью стиля Выберите несколько правильных ответов: 4) Вы набрали текст, но после выяснилось, что его надо было набрать прописными буквами. Ваши действия? а) Удаляю набранный текст и набираю заново при нажатой клавише «Shift»; б) Удаляю набранный текст и набираю заново, предварительно нажав клавишу «Caps Lock»; в) Меняю свойства абзаца и таблицы у данного текста; г) Меняю свойства шрифта у данного текста; д) Изменяю регистр у данного текста через меню Выберите несколько правильных ответов: 5) Как скопировать выделенный фрагмент текста в другое место с помощью мыши и клавиатуры? а) Это сделать нельзя; б) Захватить мышью фрагмент текста и, удерживая «Ctrl» на клавиатуре, перенести фрагмент в нужное место; в) Захватить мышью фрагмент текста и, удерживая «Alt» на клавиатуре, перенести фрагмент в нужное место; г) Скопировать выделенный фрагмент в буфер, перевести курсор в нужное место, вставить фрагмент из буфера Выберите единственный верный ответ: 6) Вам надо переслать документ по электронной почте. Однако вы не знаете, какой версии у получателя редактор MS Word. Возможные действия? Выберите оптимальный вариант. а) Сохраняю документ как графический файл путем нажатия клавиши PrintScrn и пересылаю его; б) Распечатываю документ и отправляю его по факсу; в) Выбираю тип файла при сохранении документа Обычный текст (\* .txt) и пересылаю его; г) Выбираю тип файла при сохранении документа Документ Word 97-2003 (\*.doc) и пересылаю его; д) Выбираю тип файла при сохранении документа Шаблон Word 97-2003 (\*.dot) и пересылаю его; Выберите единственный верный ответ:

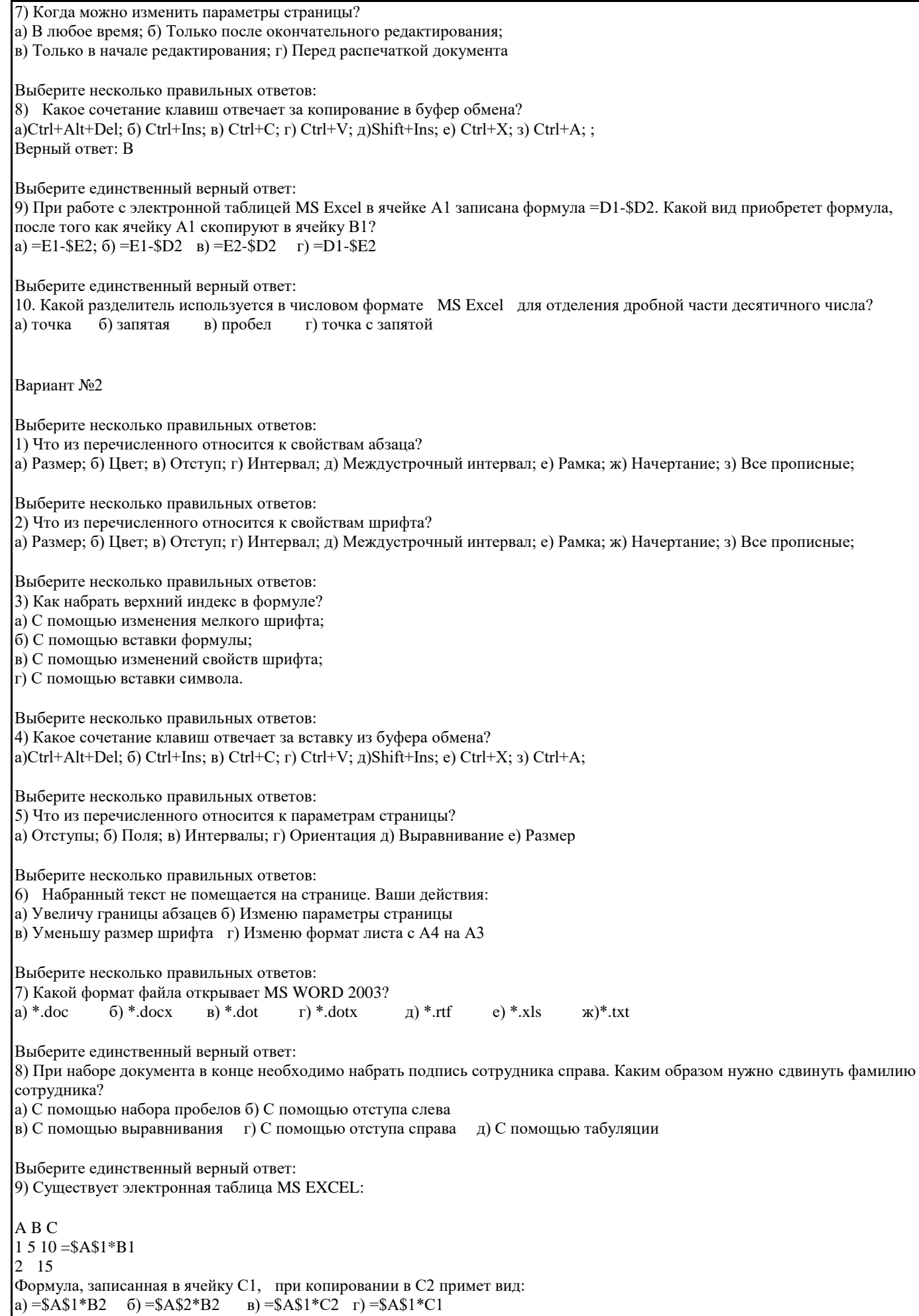

Выберите несколько правильных ответов: 10) Какой разделитель используется в формате даты MS Excel ? а) точка б) запятая в) тире г) слеш / д) апостроф е) двоеточие теоретическое) Задания для проведения промежуточной аттестации

1. Организации размещения, поиска, хранения и передачи информации.

2. Сетевые программные и технические средства.

3. Информационные ресурсы Интернет.

4. Защита информации от несанкционированного доступа.

5. Электронная почта в сети Internet.

6. Виды компьютерных сетей.

7. Службы Интернета.

8. Информационно – поисковые системы.

9. Справочно - правовые системы.

10. Профессионально ориентированное программное обеспечение.

11. Текстовый редактор. Сохранение, форматирование, редактирование документов.

12. Электронные таблицы. Стандартные функции, графическое представление данных.

13. Базы данных.

-

14. Создание составных документов на основе пакета программ Microsoft Office.

### **5.2. Темы письменных работ**

**5.3. Перечень видов оценочных средств**

Предварительный контроль; Промежуточная аттестация

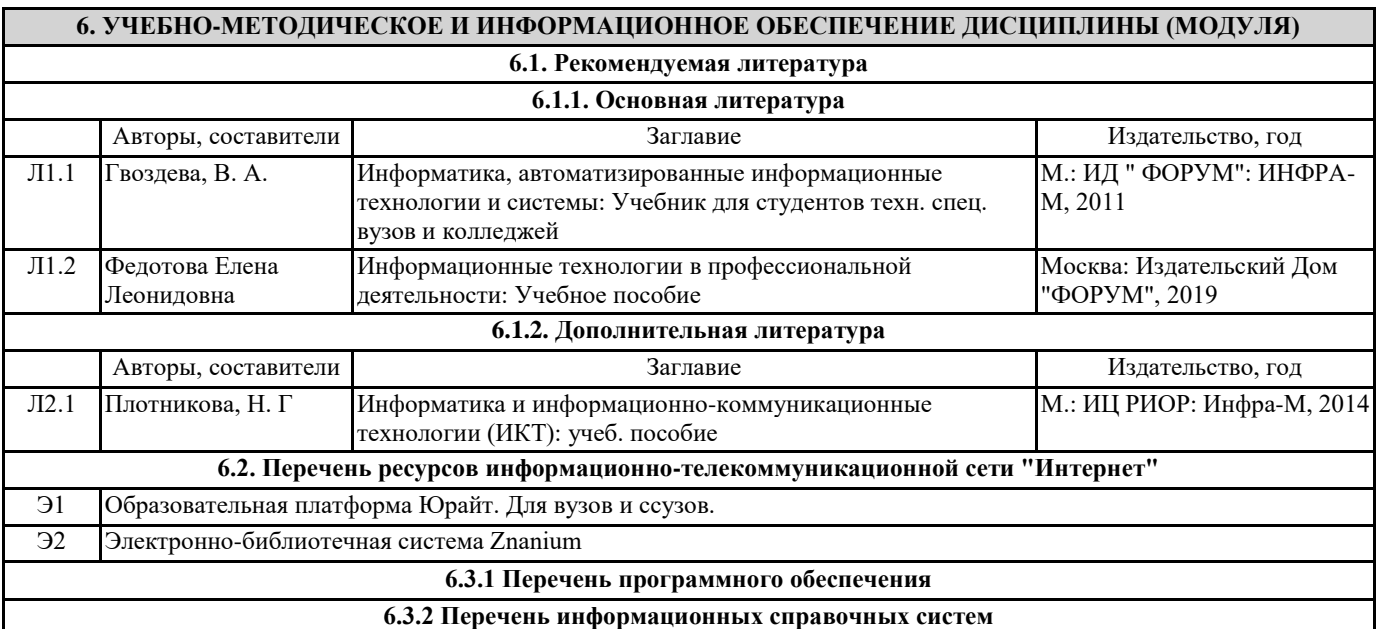

### **7. МАТЕРИАЛЬНО-ТЕХНИЧЕСКОЕ ОБЕСПЕЧЕНИЕ ДИСЦИПЛИНЫ (МОДУЛЯ)**

7.1 Реализация учебной дисциплины требует наличия лаборатории информационных технологий в профессиональной деятельности; 7.2 Посадочные места, оборудованные компьютером по количеству обучающихся; 7.3 Рабочее место преподавателя, оборудованное компьютером с интерактивной доской; 7.4 Компьютер, интерактивная доска, доступ в Интернет. 7.5 ОС WINDOWS XP, браузер, Paint, Microsoft Office 2013 (Word, Excel, Access, Power Point), «КонсультантПлюс».

## **8. МЕТОДИЧЕСКИЕ УКАЗАНИЯ ДЛЯ ОБУЧАЮЩИХСЯ ПО ОСВОЕНИЮ ДИСЦИПЛИНЫ (МОДУЛЯ)** Прилагаются